# **S Commands**

This chapter describes the Cisco NX-OS virtual port channel (vPC) commands that begin with S.

### **state enabled**

To enable a port profile, use the **state enabled** command. To disable a port profile, use the **no** form of this command.

**state enabled**

**no state enabled**

- **Syntax Description** This command has no arguments or keywords.
- **Command Default** Disabled

**Command Modes** Port profile configuration mode

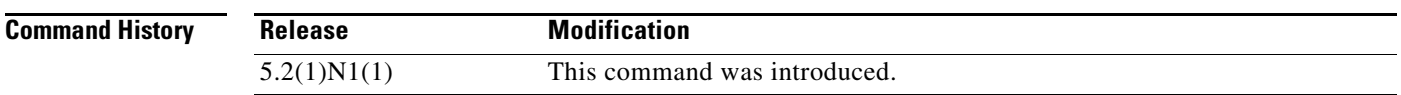

**Usage Guidelines** Use this command to enable a port profile to apply the port profile configurations to the interfaces. You can configure and inherit a port profile onto a range of interfaces before you enable that port profile. You must then enable that port profile for the configurations to take effect on the specified interfaces.

**Examples** This example shows how to enable a port profile named ppEth that is configured for Ethernet interfaces:

switch# **configure terminal** switch(config)# **port-profile ppEth**  switch(config-port-prof)# **state enabled**  switch(config-port-prof)#

This example shows how to disable a port profile named ppEth that is configured for Ethernet interfaces:

```
switch# configure terminal
switch(config)# port-profile ppEth 
switch(config-port-prof)# no state enabled 
switch(config-port-prof)#
```
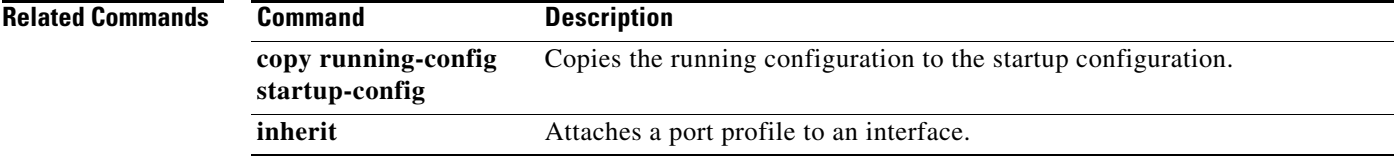

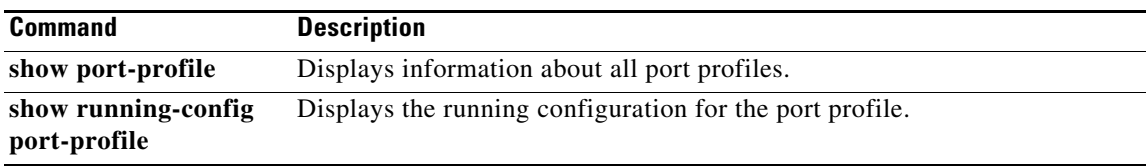

 $\blacksquare$ 

## **switch-profile**

To create or configure a switch profile, use the **switch-profile** command. To delete a switch profile, use the **no** form of this command.

**switch-profile** *sw-profile-name*

**no switch-profile** *sw-profile-name* {**all-config** | **local-config**}

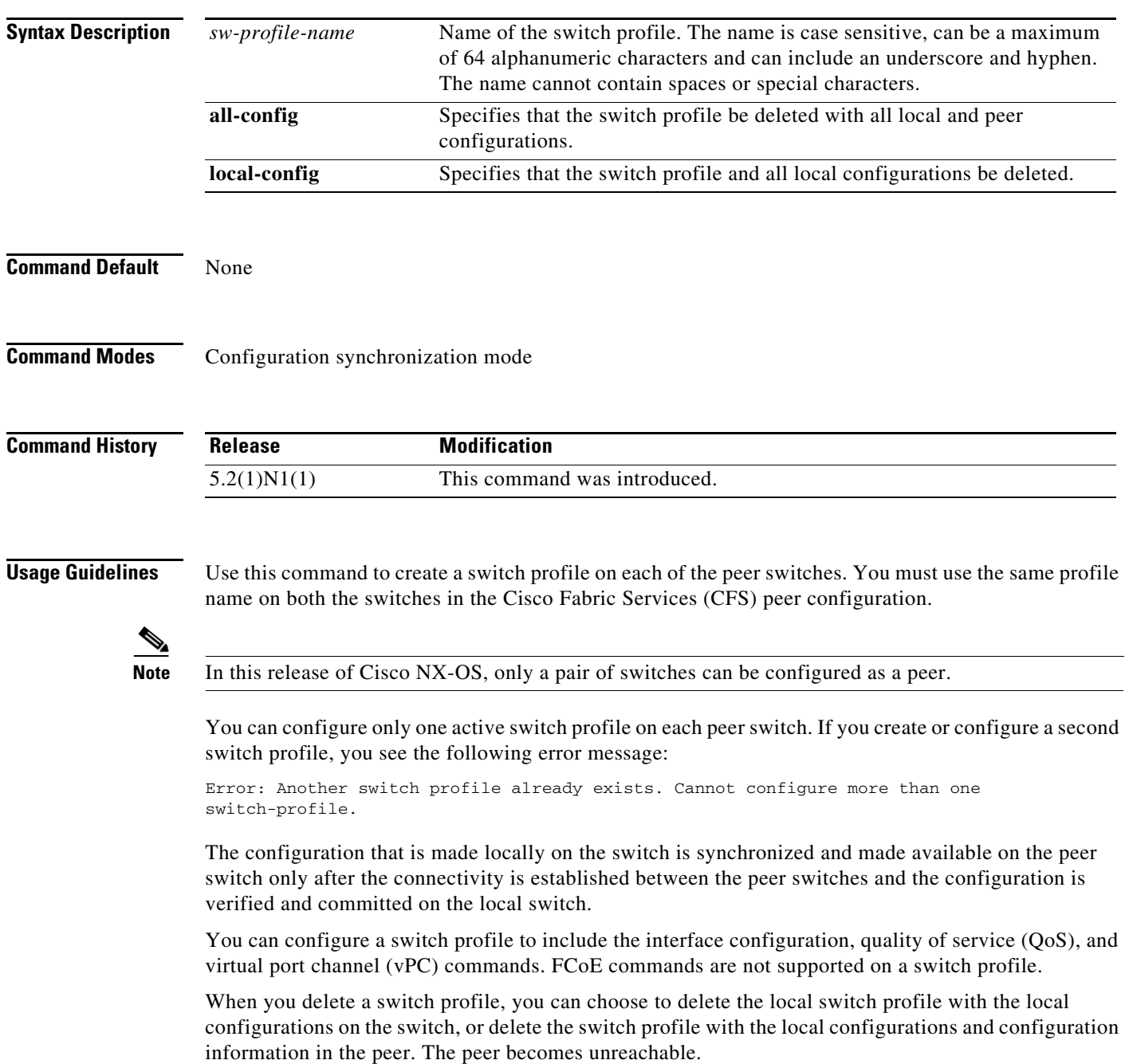

**Examples** This example shows how to create a switch profile named s5010 on switch 1 of the peer:

#### **Peer A**

```
switch# configure terminal
switch(config)# cfs ipv4 distribute
switch(config)# exit
switch# config sync
Enter configuration commands, one per line. End with CNTL/Z.
switch(config-sync)# switch-profile s5010
Switch-Profile started, Profile ID is 1
switch(config-sync-sp)#
```
This example shows how to create a switch profile named s5010 on switch 2 of the peer:

#### **Peer B**

```
switch# configure terminal
switch(config)# cfs ipv4 distribute
switch(config)# exit
switch# config sync
Enter configuration commands, one per line. End with CNTL/Z.
switch(config-sync)# switch-profile s5010
Switch-Profile started, Profile ID is 1
switch(config-sync-sp)#
```
This example shows how to delete a switch profile named s5010 and its local configuration on switch 1 of the peer:

#### **Peer A**

```
switch# config sync
Enter configuration commands, one per line. End with CNTL/Z.
switch(config-sync)# no switch-profile s5010 local-config 
switch(config-sync)#
```
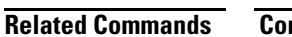

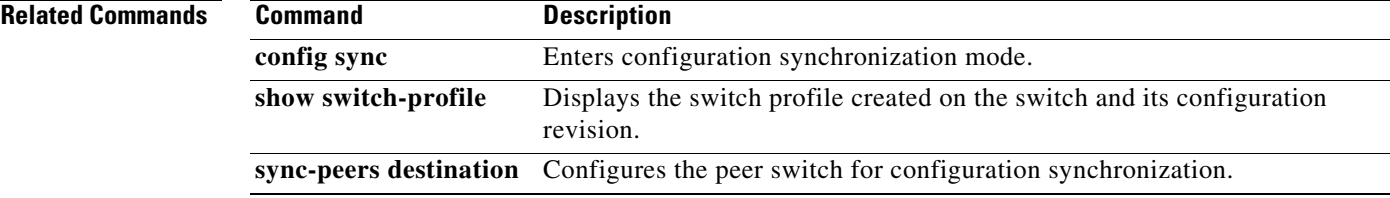

### **sync-peers destination**

To add a peer switch to a switch profile, use the **sync-peers destination** command. To remove a peer from the switch profile, use the **no** form of this command.

**sync-peers destination** *ipv4-address*

**no sync-peers destination** *ipv4-address*

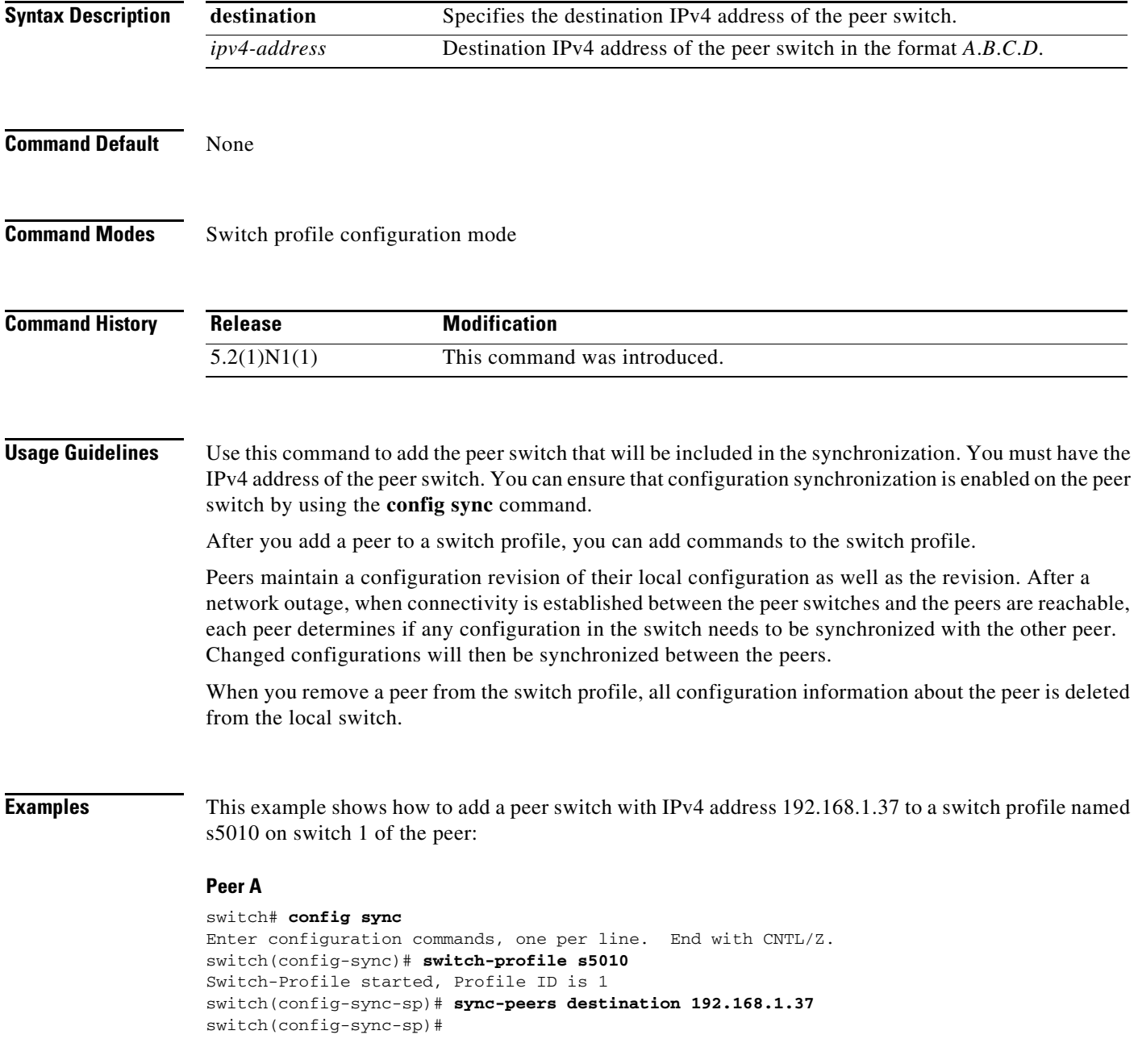

This example shows how to add a peer switch with IPv4 address 192.168.120.3 to a switch profile named s5010 on switch 2 of the peer:

### **Peer B**

```
switch# config sync
Enter configuration commands, one per line. End with CNTL/Z.
switch(config-sync)# switch-profile s5010
Switch-Profile started, Profile ID is 1
switch(config-sync-sp)# sync-peers destination 192.168.120.3
switch(config-sync-sp)#
```
This example shows how to delete a peer with IPv4 address 192.168.1.37 from a switch profile named s5010 on switch 1 of the peer:

### **Peer A**

```
switch# config sync
Enter configuration commands, one per line. End with CNTL/Z.
switch(config-sync)# switch-profile s5010 
switch(config-sync-sp)# no sync-peers destination 192.168.1.37
switch(config-sync-sp)#
```
### **Related Commands**

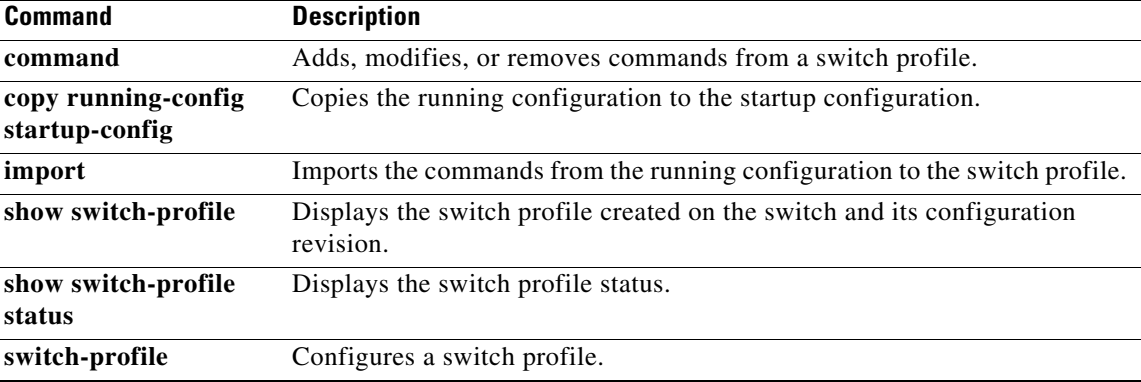

### **system-mac**

To manually configure the virtual port channel (vPC) domain MAC address, use the **system-mac** command. To restore the default vPC system MAC address, use the **no** form of this command.

**system-mac** *mac\_address*

**no system-mac** *mac\_address*

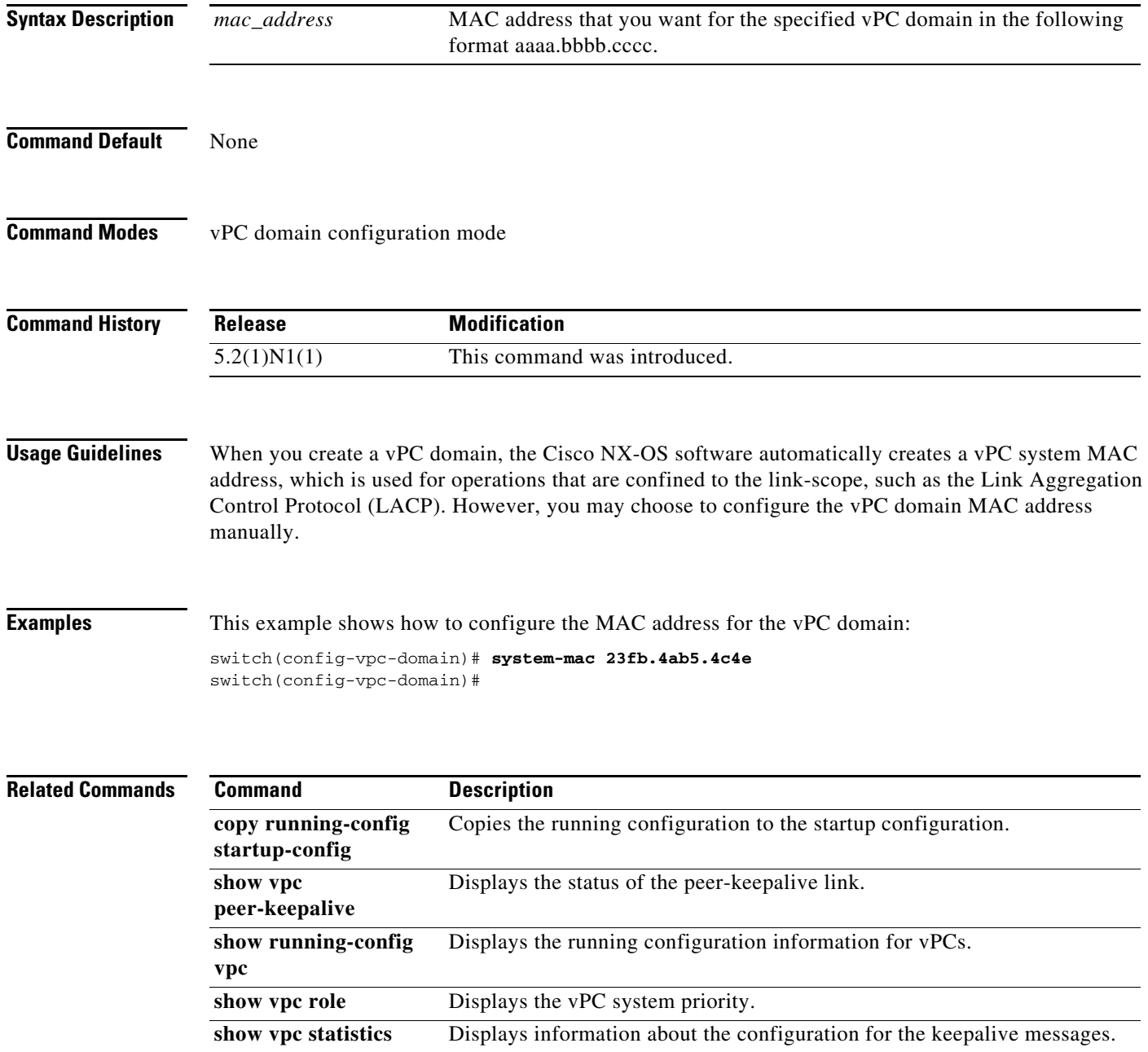

# **system-priority**

To manually configure a system priority for the virtual port channel (vPC) domain, use the **system-priority** command. To restore the default system priority, use the **no** form of this command.

**system-priority** *priority\_value*

**no system-priority** *priority\_value*

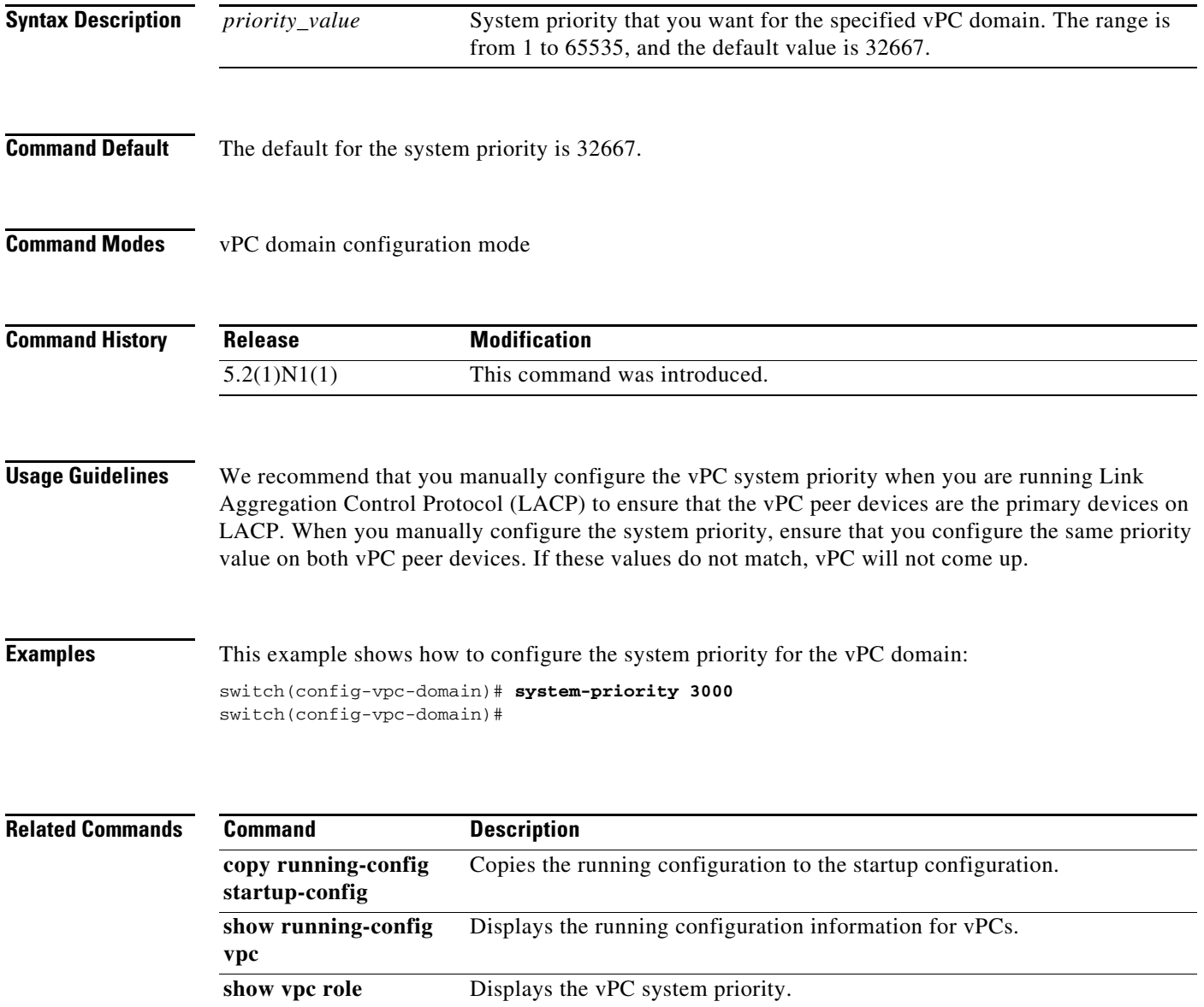

П